Towels Management and Workflow

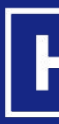

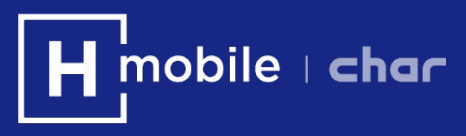

# HOUSEKEEPING HMobile

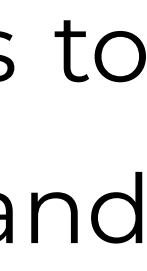

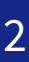

### **Hmobile helps you to manage daily towels changes.**

Hmobile automatically suggests which rooms are going to require a towels change and allows to decide which ones will be changed every day and to keep track of which ones are changed and when.

This manual shows how you can use this functionality in a simple way.

You can find more information about Hmobile Housekeeping at: <https://www.hmobile.es/en/housekeeping-software/> <https://www.hmobile.es/en/resources/videos-on-how-it-works-housekeeping/> <https://www.hmobile.es/downloads/HMobile-HOUSEKEEPING-Userguide-ENG.pdf>

- 1. Define how often to change towels
- Assign day-to-day work: check towels changes and modify if 2. necessary
- 3a. Tracking from your mobile phone
- 3b. Tracking from Room Status web
	- 4. Towels change information in job reports

- Assign day-to-day work: check towels changes and modify if 2. necessary
- 3a. Tracking from your mobile phone
- 3b. Tracking from Room Status web
	- 4. Towels change information in job reports

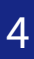

## **Define how often to change towels 1.**

To start using this function you have to define how often a client's towels should be changed. Once this is defined, HMobile will calculate every day which rooms require to change the towels and will display this information on the web and on the mobile phones.

#### **1. Define how often to change towels**

Click on the "Settings" tab in the top menu, and select "Towels replacement" from the drop-down menu.

### **1. ROOM STATUS > SETTINGS > TOWELS REPLACEMENT**

Access the "Job distribution" section from the "Top Menu", select "Settings" and in the side menu "Towels replacement".

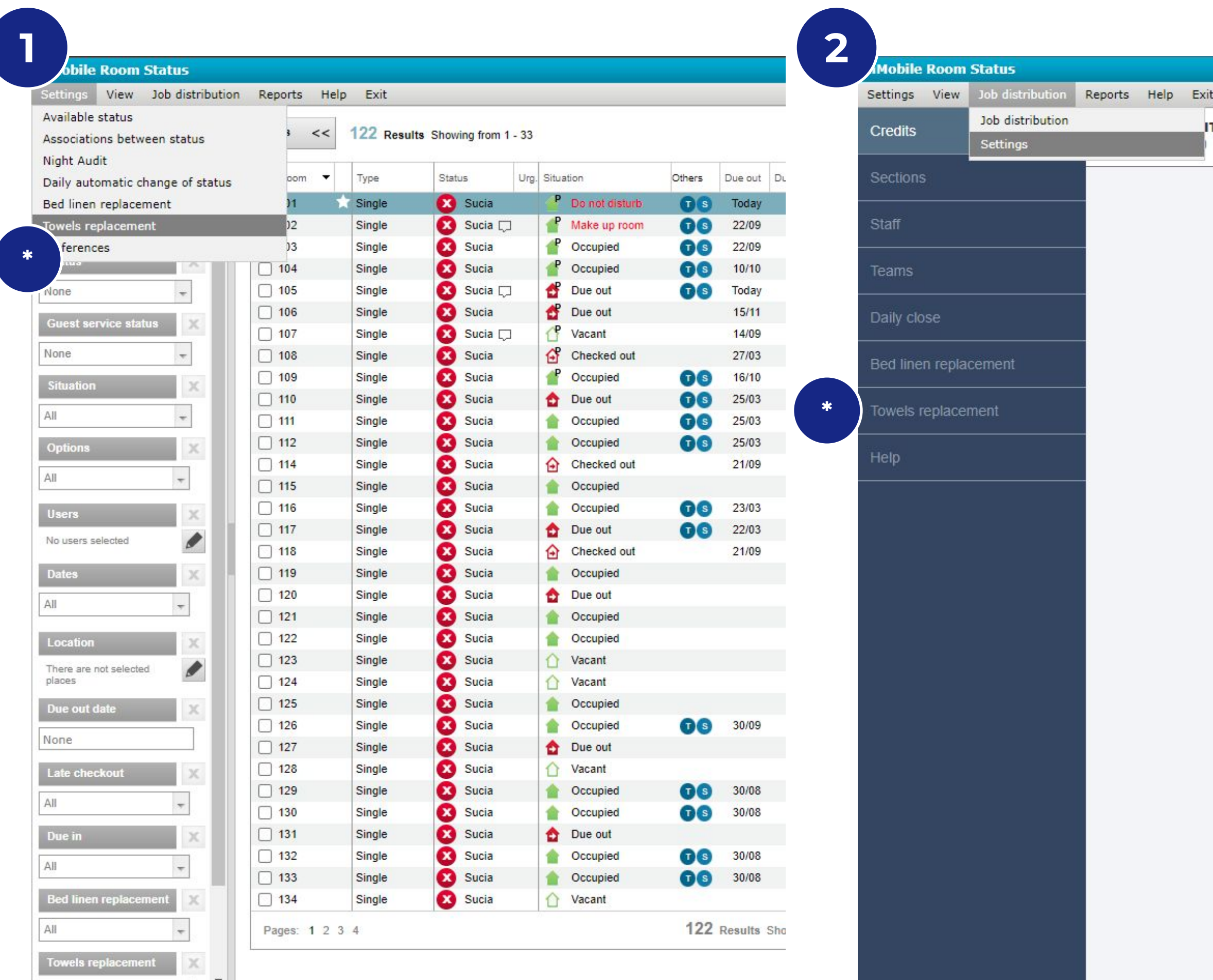

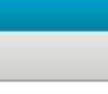

TS

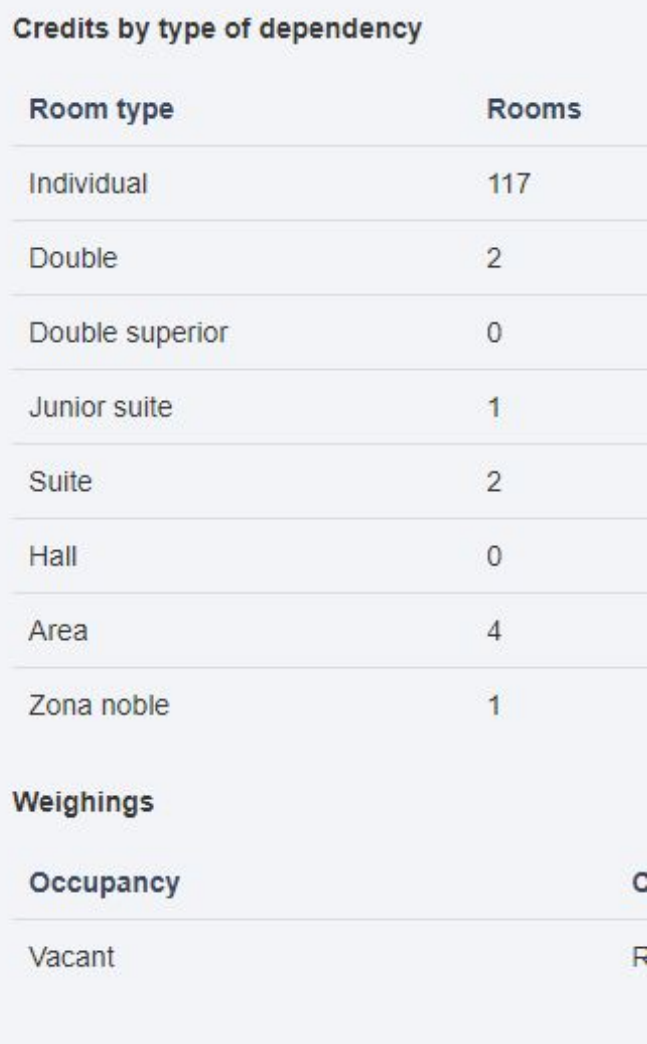

#### **2. ROOM STATUS > JOB DISTRIBUTION > \* SETTINGS > TOWELS REPLACEMENT**

#### **SETTING ACCESS**

You have two different ways to get to the towels change configuration section:

*> Only in the case of having the Planning Module signed up*

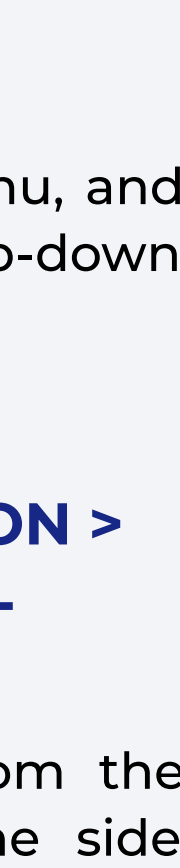

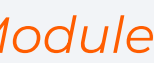

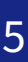

To start using this function you have to define how often a client's towels should be changed. Once this is defined, HMobile will calculate every day which rooms require to change the towels and will display this information on the web and on the mobile phones.

From any of the above options, you will be shown this window. Set the Towels change rules and they are going to be automatically displayed in the work plan every day.

#### **3.1. Activate/Deactivate towels replacement**

If the system is activated, it will propose every day the rooms that require change of towels.

#### **3.2. Default value**

Set for how many days of a client's stay a change of towels must be made. It applies to all types of rooms.

#### **3.3. Room Type**

It allows you to define exceptions to the general rule. By selecting one or more types, it allows you to modify and enter a different number of days for all rooms of that type.

If you want a room type to use the general rule again, enter a 0 in the number of days.

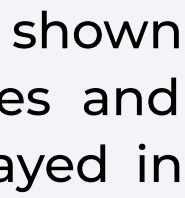

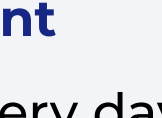

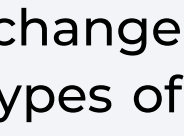

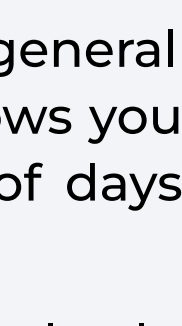

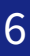

#### **3. TOWELS REPLACEMENT**

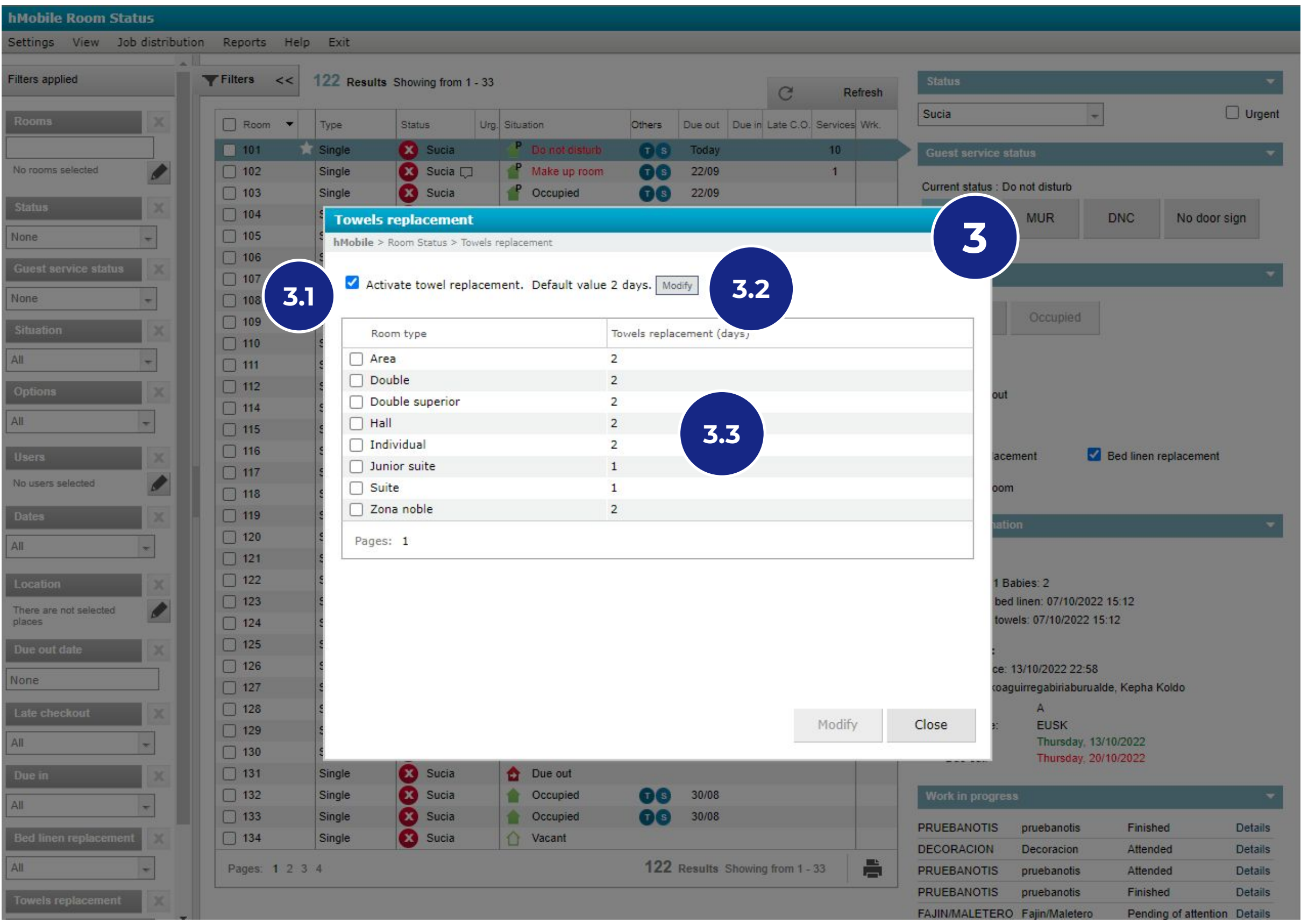

#### **1. Define how often to change towels**

**Contract Contract** 

- Define how often to change towels **1.**
- **necessary**
- 3a. Tracking from your mobile phone
- 3b. Tracking from Room Status web
	- 4. Towels change information in job reports

## **Assign day-to-day work: see towels changes and modify if 2.**

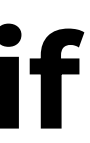

Once the configuration has been done, the information of towels changes is going to be automatically displayed in the daily planning. In addition, it is possible to make changes manually.

### **2. Asign day-to day work: check towels changes and modify if necessary**

In rooms where towels need to be changed, an **"T"** indicator is displayed.

#### **1. LIST OF WORK REPORTS**

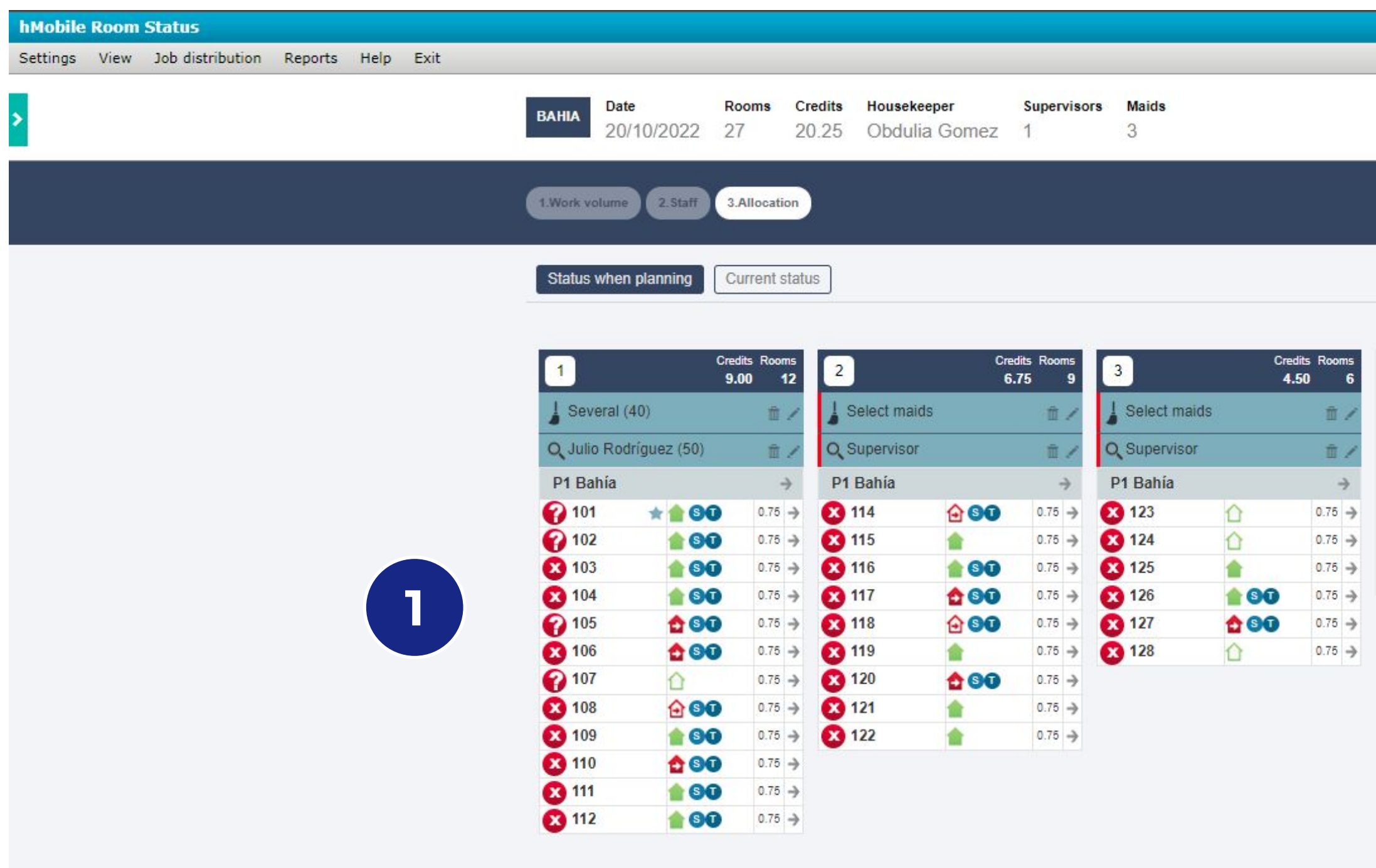

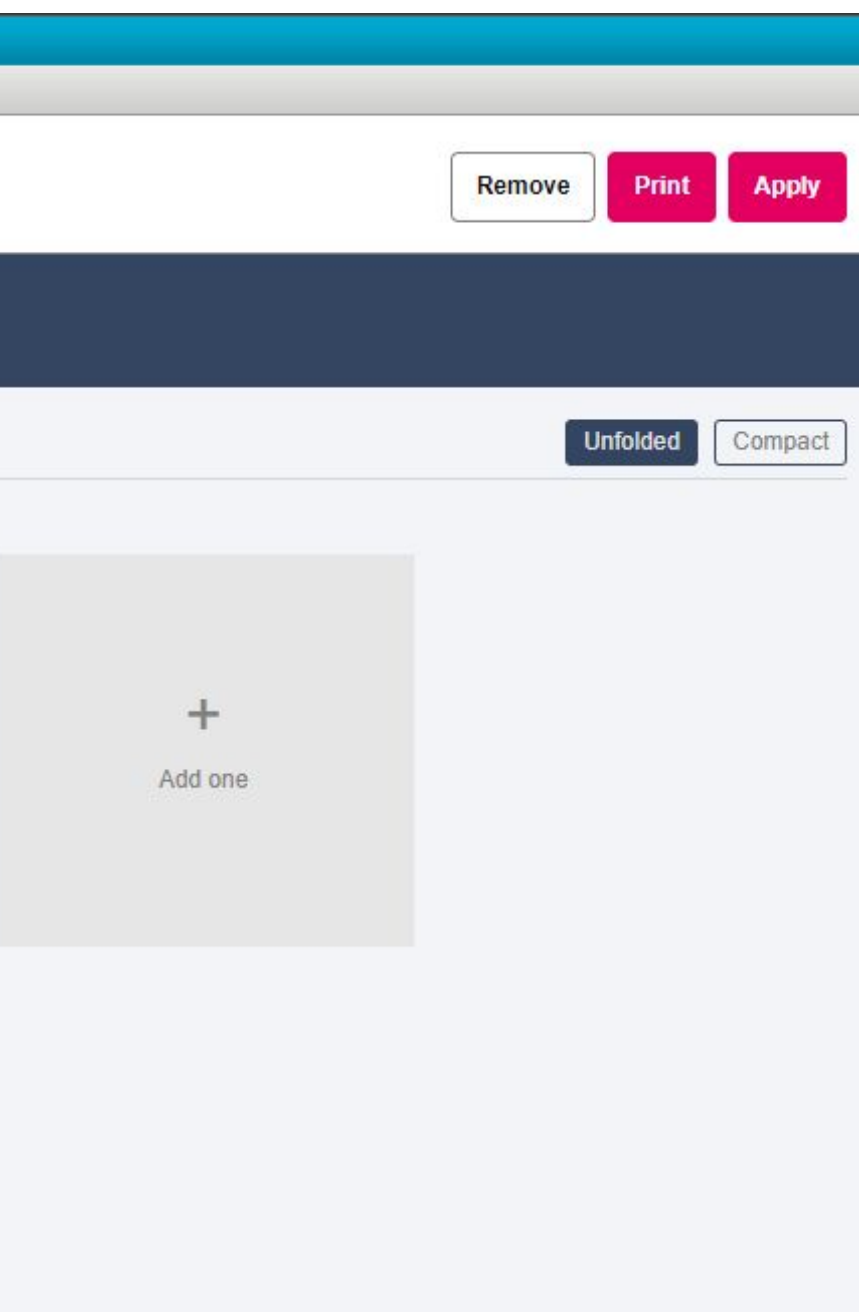

**Contract Contract** 

*> Only in the case of having the Planning Module signed up*

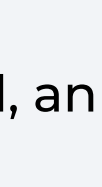

Once the configuration has been done, the information of towels changes is going to be automatically displayed in the daily planning. In addition, it is possible to make changes manually.

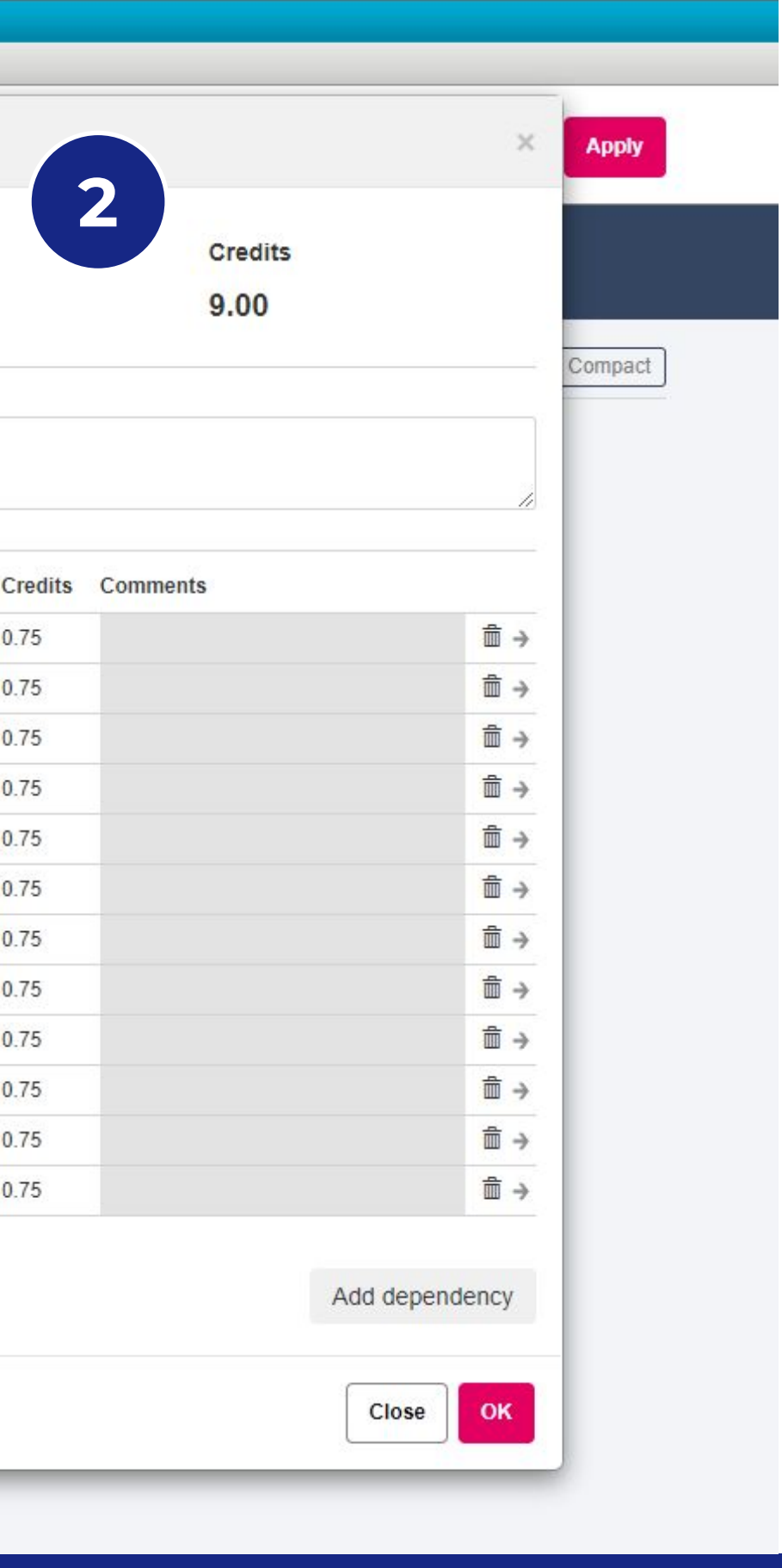

By clicking on any working part, the part detail window is displayed.

#### **2.1. Towels replacement**

Allows to mark manually the **change or not change** of towels from the screen of details of a room maid.

#### **2. DETAILS OF A WORK REPORT**

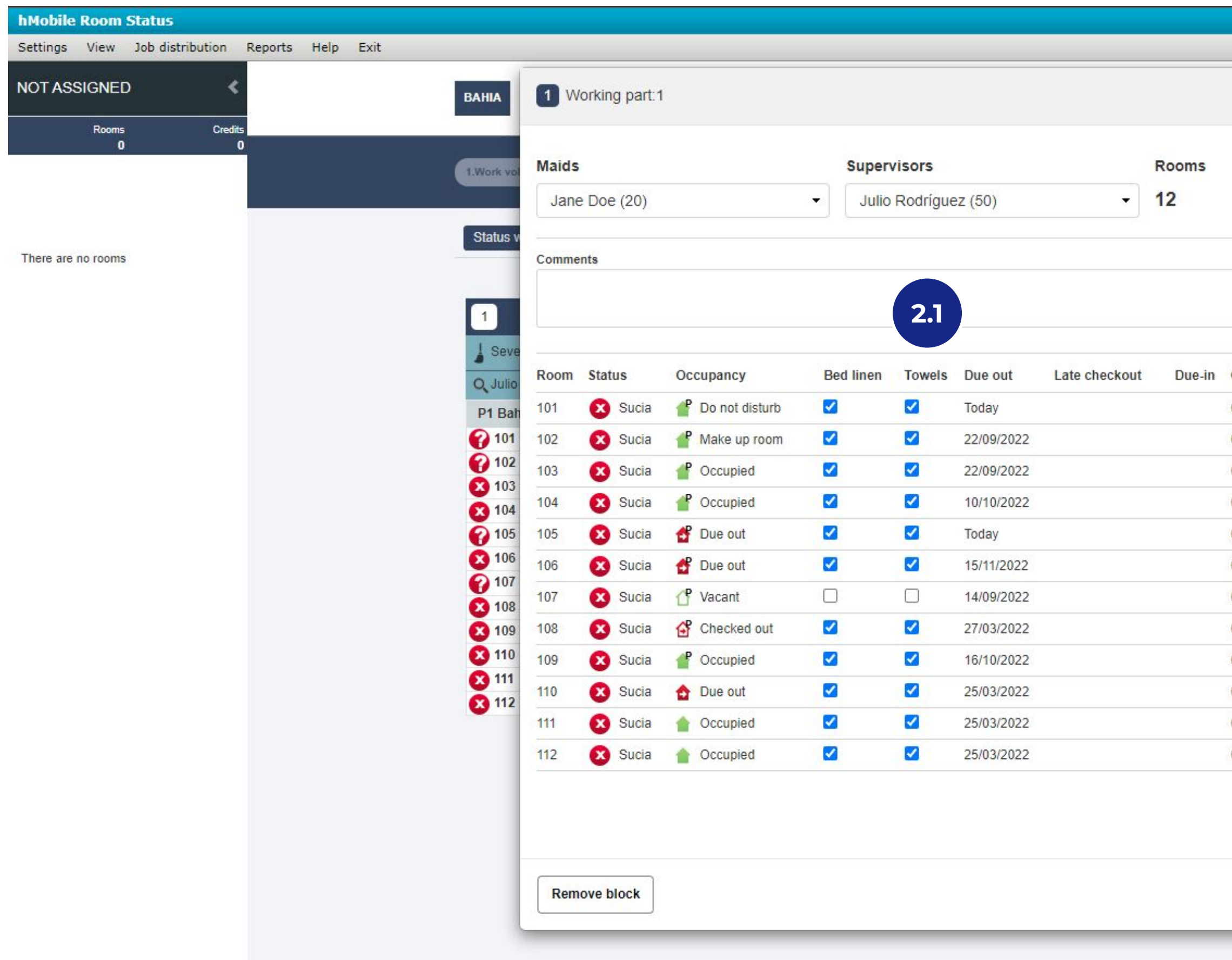

### **2. Asign day-to.day work: see towels changes and modify if necessary**

**Contract Contract** 

*> Only in the case of having the Planning Module signed up*

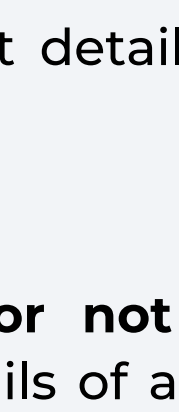

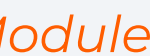

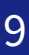

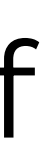

0

Assign day-to-day work: check towels changes and modify if 2. necessary

## **Tracking from your mobile phone 3a.**

- 3b. Tracking from Room Status web
	- 4. Towels change information in job reports

**TOWELS MANAGEMENT AND WORKFLOW**

## 1. Define how often to change towels

After the job distribution has been made, from the APK you can check the information about towels replacement.

#### **3b. Tracking from your mobile phone**

Choose a room and click on "Information" to see more information about it.

#### **2. INFORMATION**

This screen will show additional information.

#### **3.1. Towels change**

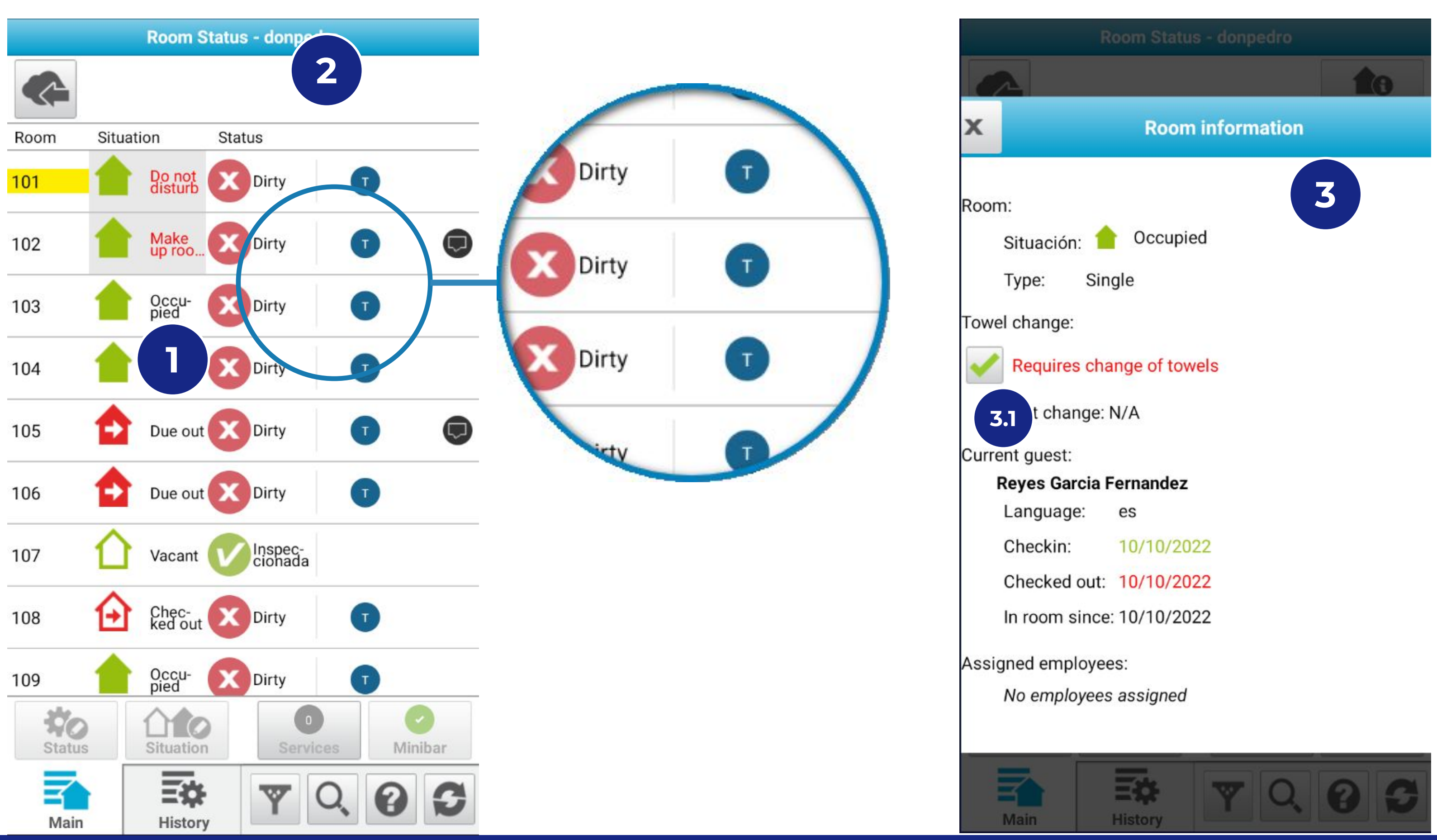

Supervisors can manually modify the towels change option, and maids can view this information on whether the change is done.

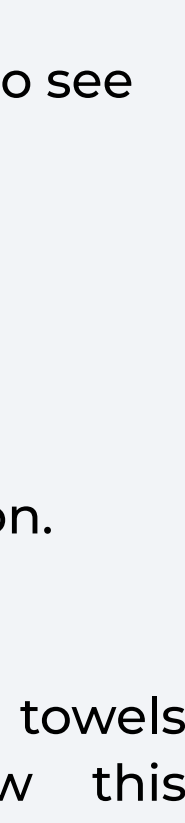

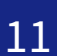

#### **3. ROOM TYPE**

In the room list , an **"T"** shows the rooms that require a change of towels.

#### **1. ROOM LIST**

- 
- 

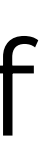

2

## **Tracking from Room Status web 3b.**

4. Towels change information in job reports

- 1. Define how often to change towels
- Assign day-to-day work: check towels changes and modify if 2. necessary
- 3a. Tracking from your mobile phone

In the web room list, information about towels changes is shown and modifications can be made.

#### **3b. Tracking from Room Status Web**

It indicates whether the room requires change or not.

#### **1. INDICATOR**

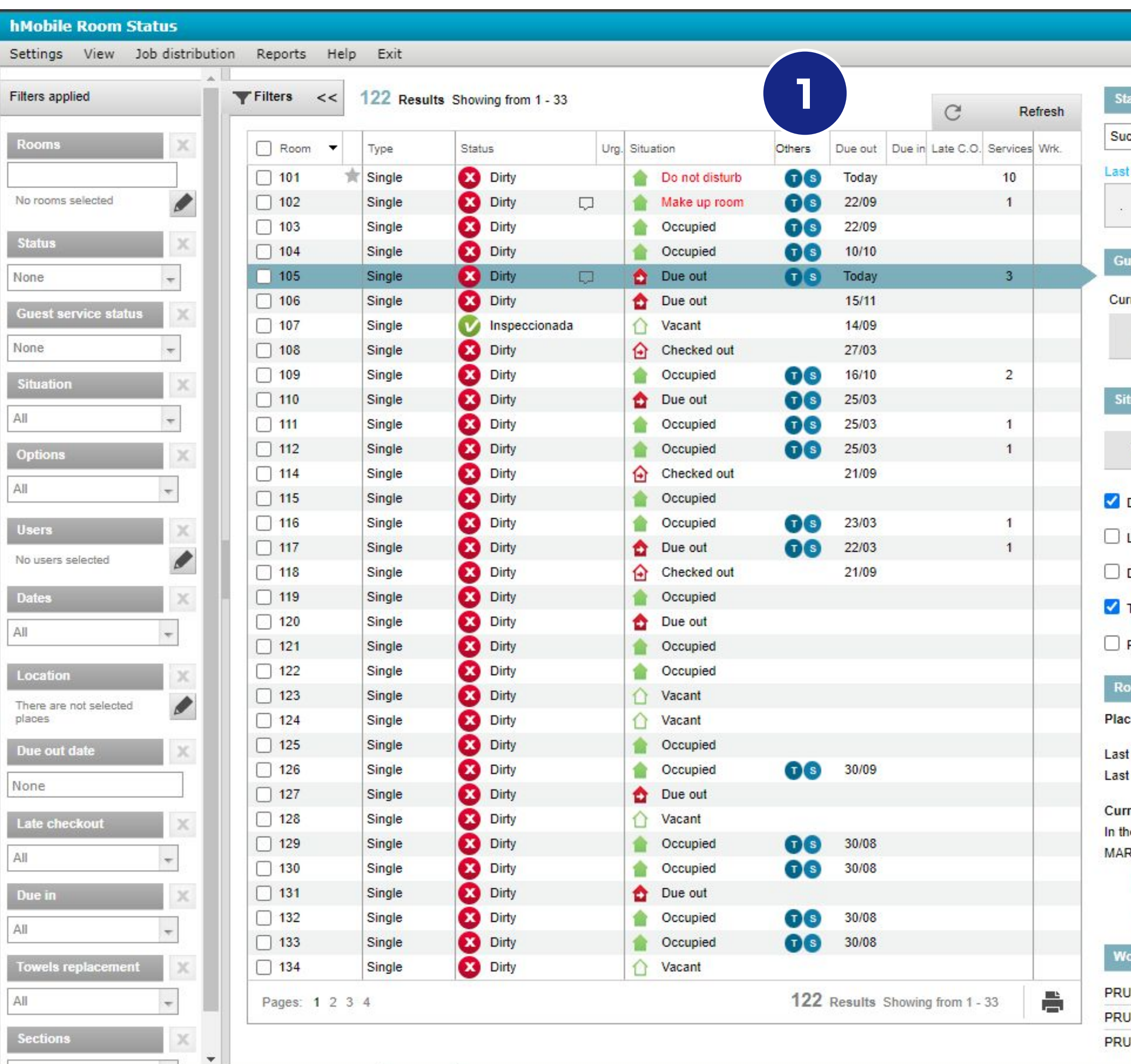

Allows you to change or not change towels information manually.

#### **2. MODIFY**

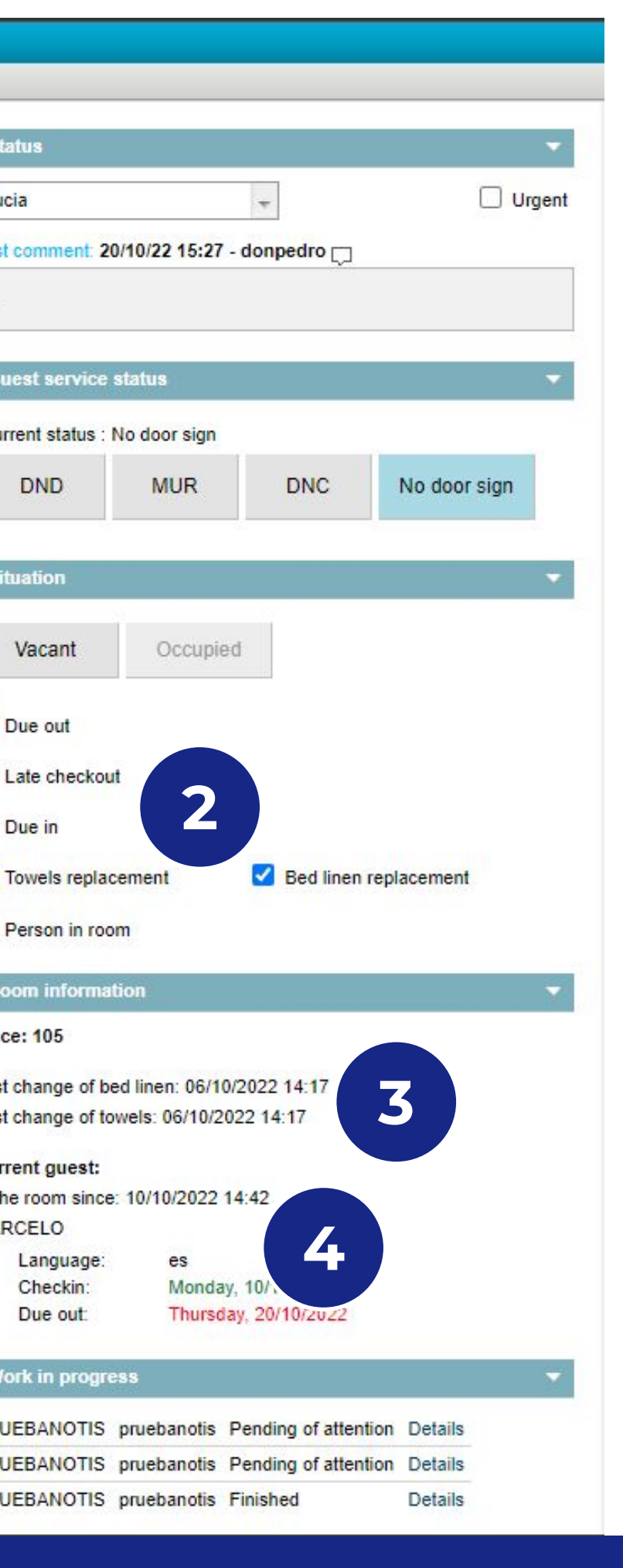

Date of the last change of towels.

#### **3. LAST CHANGE**

Date since the client occupies the room. It may be different from the date of "check-in". For example, in the case that a room move have been done. The destination room will have the date of the day that the client has moved to it and the rule of change of towels will be applied this date.

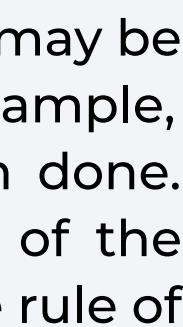

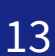

#### **4. IN ROOM SINCE:**

 $\overline{\phantom{a}}$ 

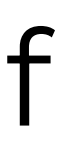

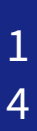

- 1. Define how often to change Towels
- Assign day-to-day work: check Towels changes and modify if 2. necessary
- 3a. Tracking from your mobile phone
- 3b. Tracking from Room Status web
- **Towels change information in job reports 4.**

### In the **Cleaning Times** and **Cleaning List** reports, information of towels change are also included.

#### **4. Towels change information in job reports**

 $\overline{\phantom{a}}$ 

Access to the reports section from the top menu.

#### **1.1. Cleaning times and Cleaning list**

Select "Cleaning Times" or "Cleaning List" report, and apply filters for the parameters you want, the report will show if each cleaning has had a change of towels or not. (Example: Cleaning List)

#### **1.2. Towels changes.**

The table shows each cleaning and if it has had a change of towels or not.

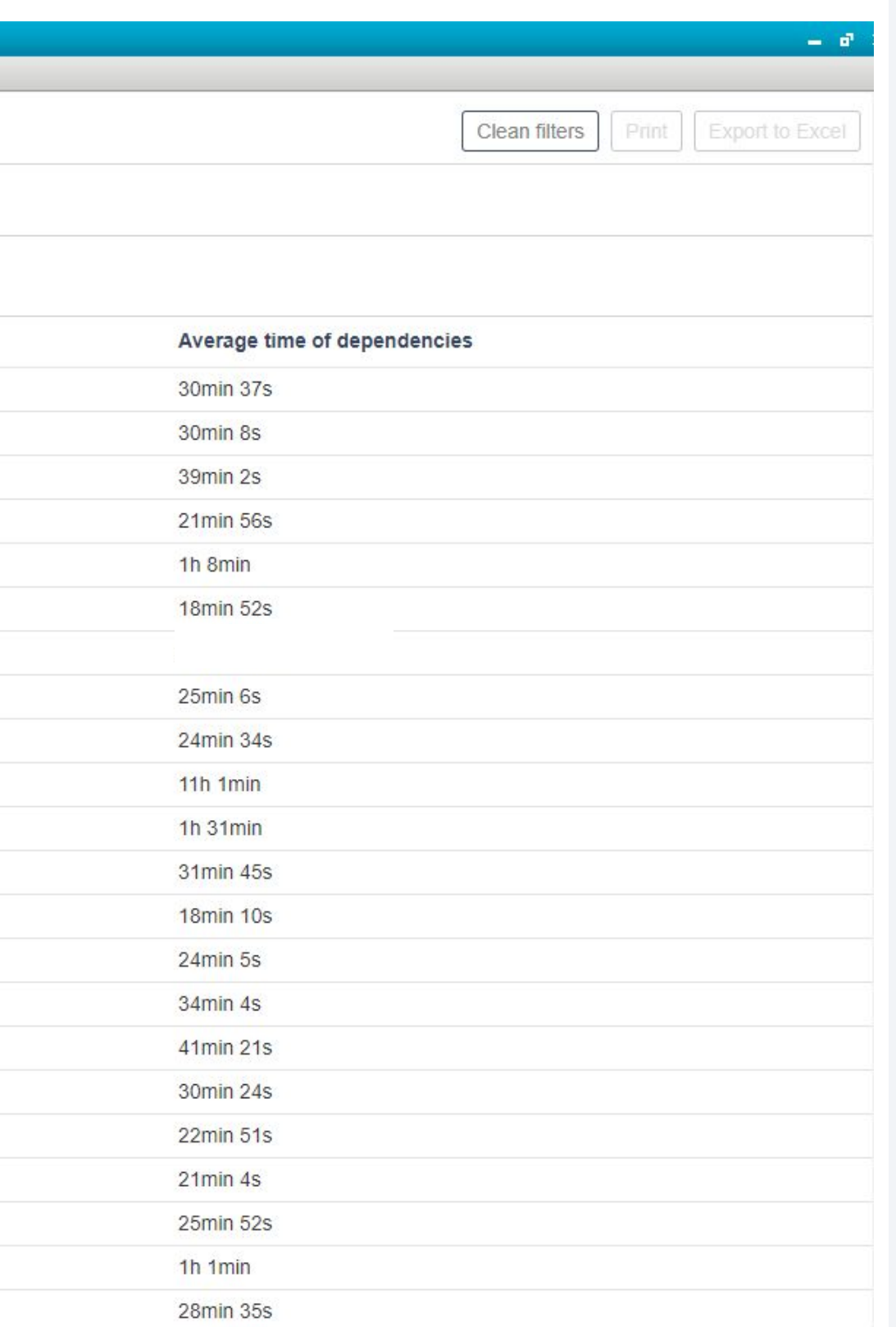

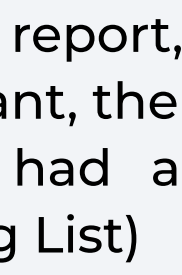

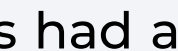

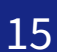

#### **1. REPORTS**

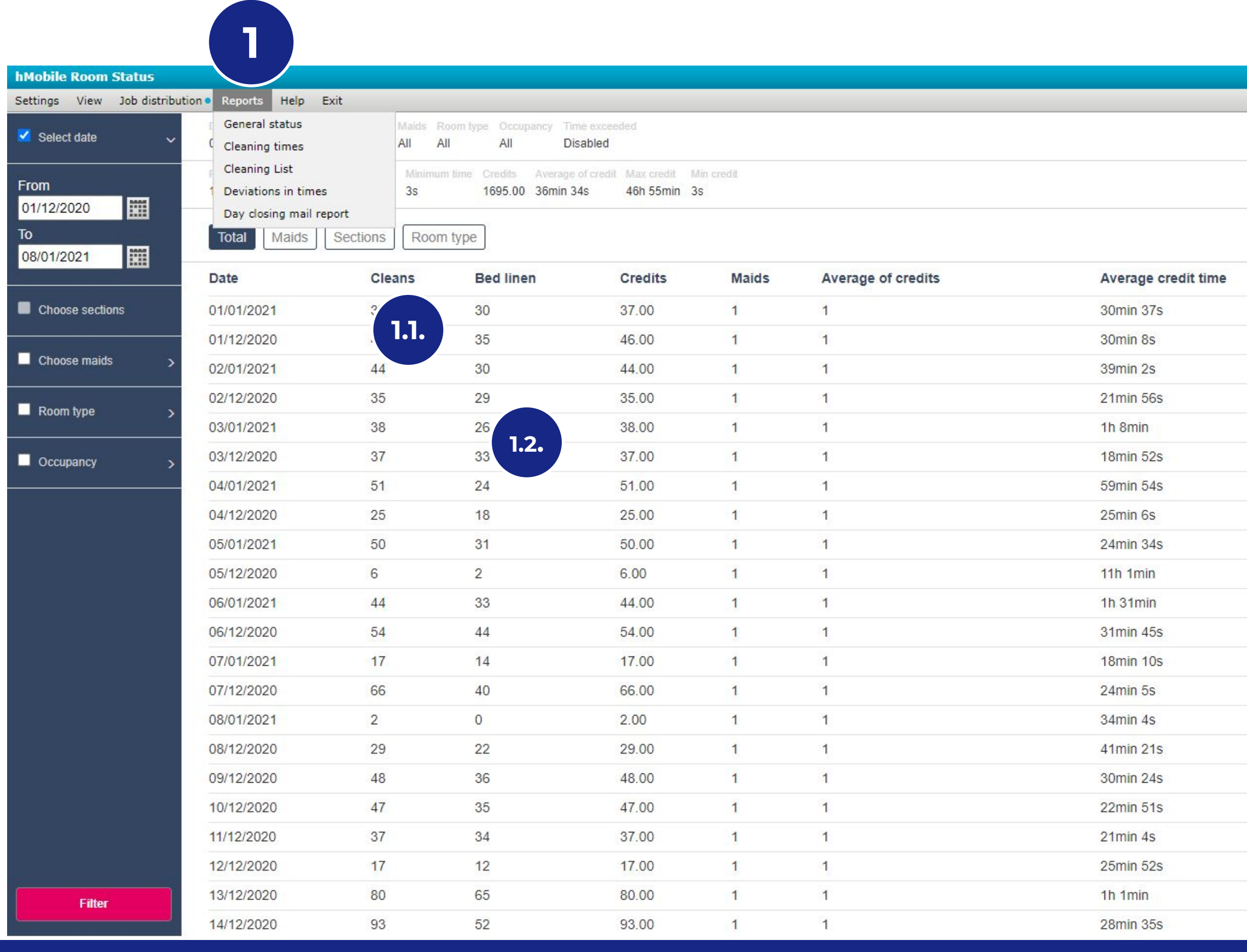

Towels Management and Workflow

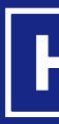

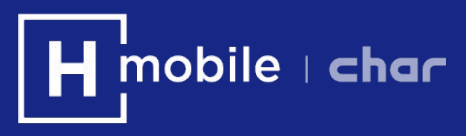

# HOUSEKEEPING HMobile